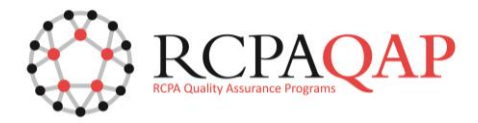

# **HOW TO: Access Result Entry**

Log into 'myQAP' and select the 'Result Entry' tab (Figure 1).

#### *Figure 1*

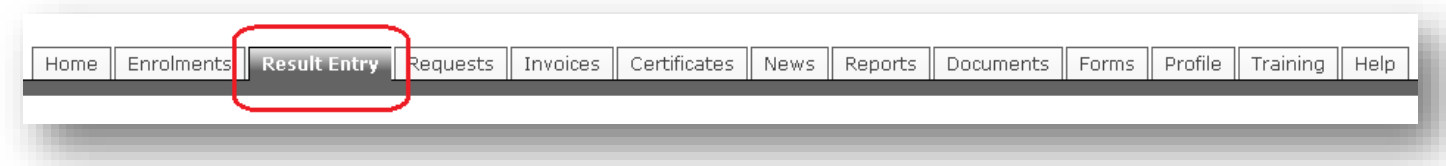

The 'Web Result Entry Access' screen will be loaded with drop down list fields allowing you to select the *Discipline* and *Participant Number* for which you wish to perform result entry.

*Please note – you will only have access to perform result entry where you are an active Participant Contact for a Participant. Please see the 'HOW TO: Maintain Contact Information' document for further details on adding Participant Contacts -* [HOW TO: Maintain Contact Information](https://myqapdocs.s3.amazonaws.com/20160803/HOW+TO+-+Update+Contact+Information_1c422ef5-8a72-20c3-f4d3-c158ba35c508.pdf)*.*

*Figure 2*

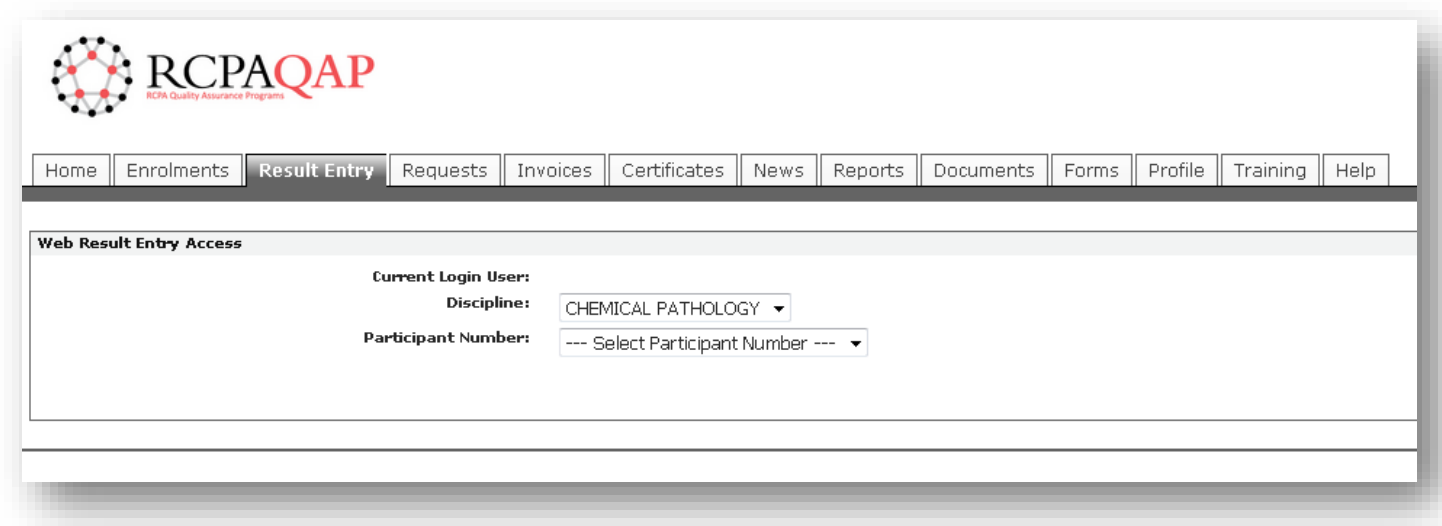

After selecting the required Discipline and Participant Number, by clicking on the corresponding down arrows shown in Figure 2, you are presented with one or more buttons (depending on the Discipline) to automatically log you in to the result entry interface (Figure 3).

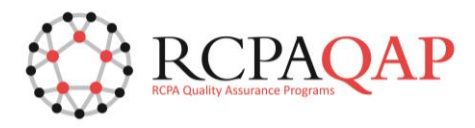

# *Figure 3*

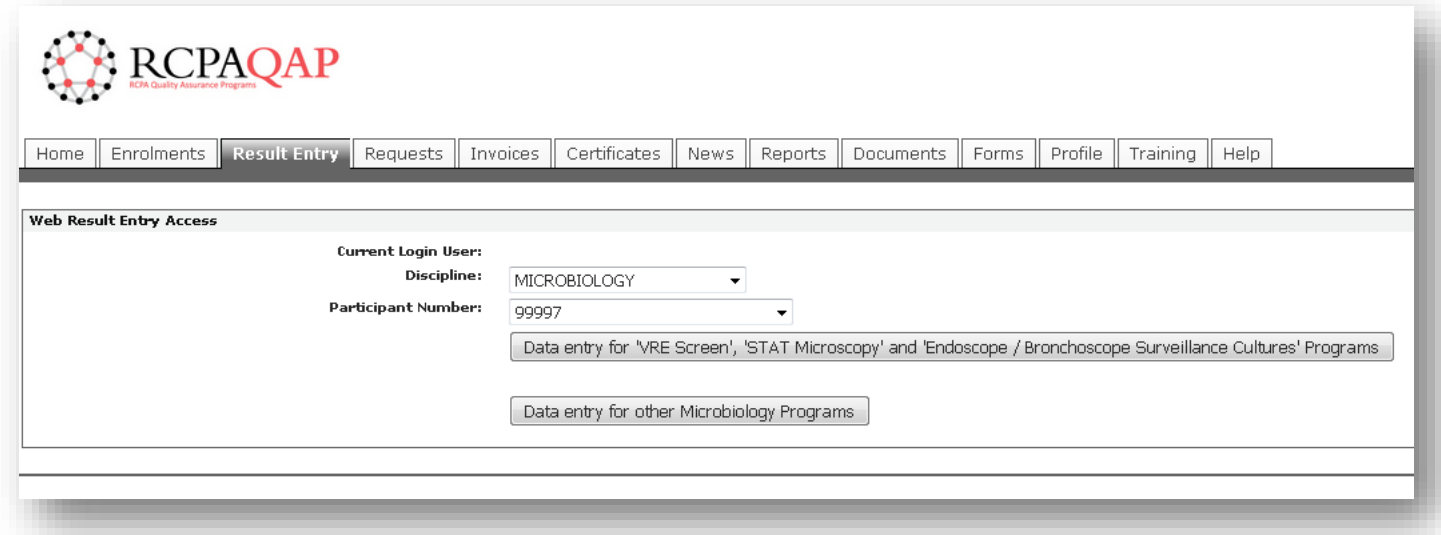

Clicking the required button will load the corresponding result entry interface in a new web browser tab, automatically logging you in with your User credentials. Figure 4 and Figure 5 are examples of the Microbiology and Serology result entry websites.

## *Figure 4*

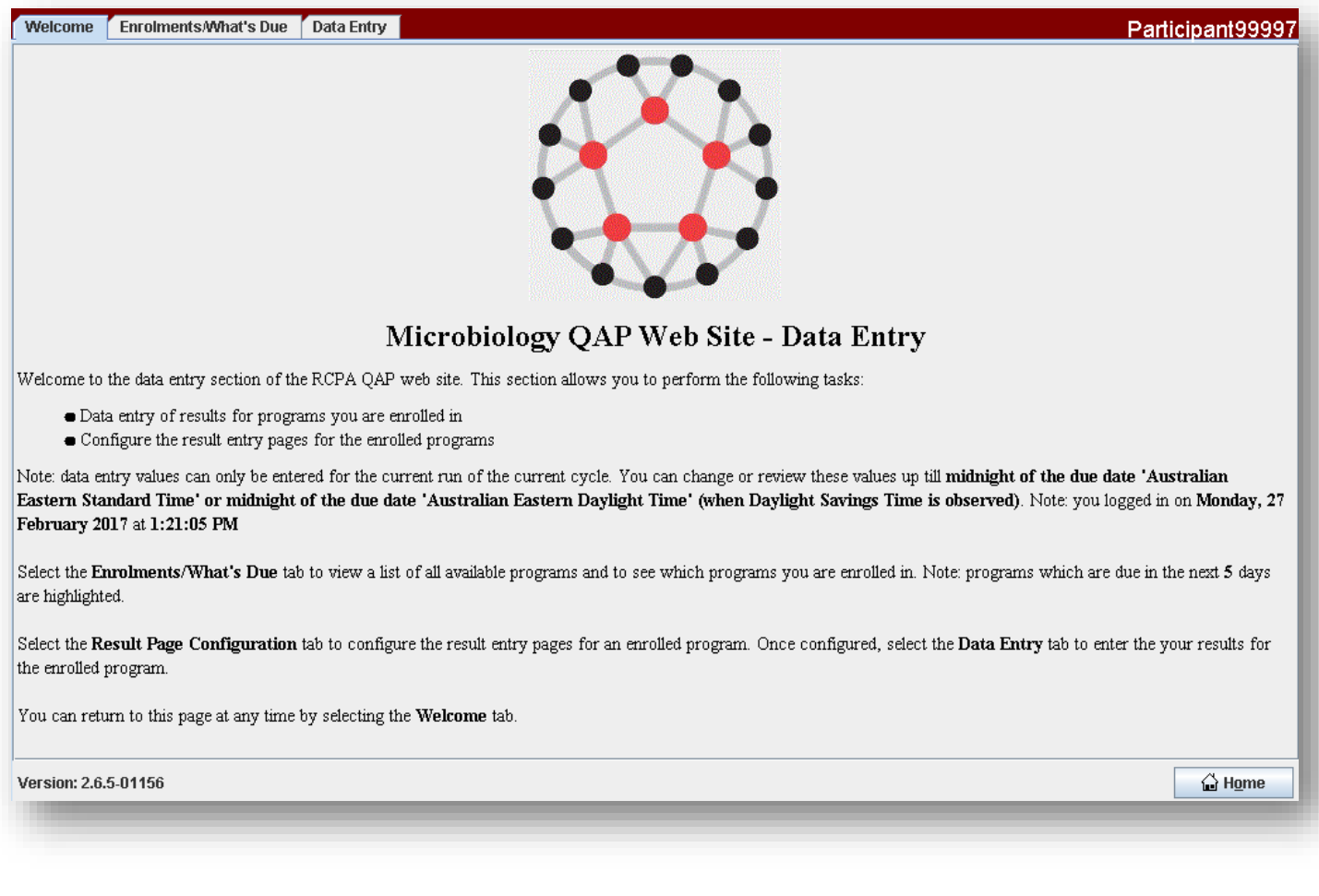

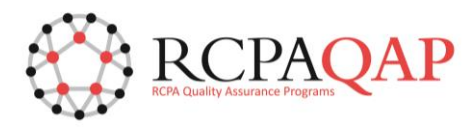

 $\mathsf{P}$ ls.  $\overline{A}$  $\overline{B}$  $\mathsf{R}$ 

M M M M M M M M

*Figure 5*

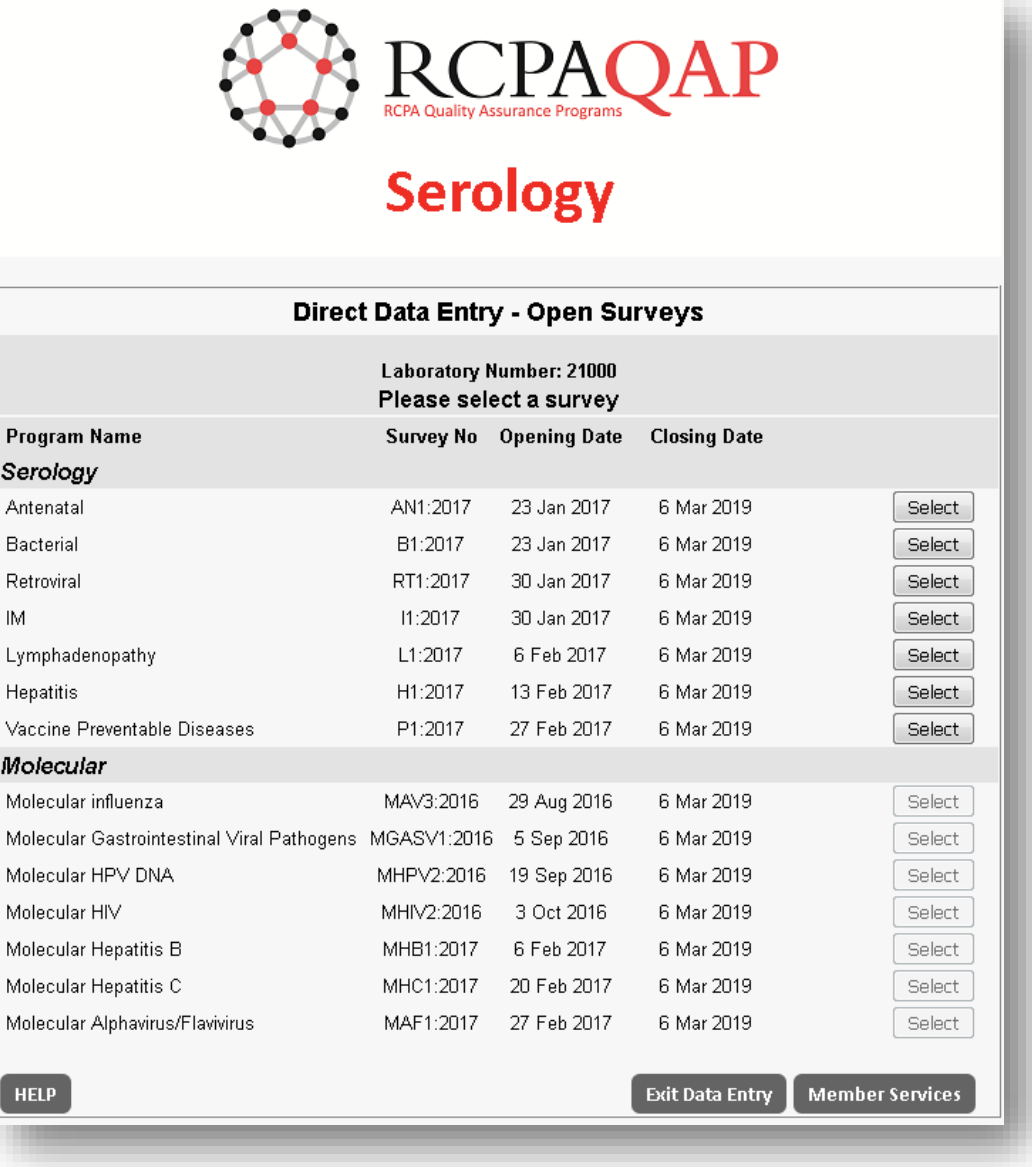

After completing and saving the result entry, exit from the result entry interface, close the result entry web browser tab and return to the myQAP web browser tab.

## *Please note:*

- *1. You should only have one result entry web browser tab open at a time. Once you have completed entering results for a Participant number, close this web browser tab and return to the myQAP tab to select the next Participant number for result entry. Having multiple result entry web browser tabs open for different Participants may lead to loss of unsaved data and/or incorrect data saved against a Participant. RCPAQAP are currently working to resolve this limitation.*
- *2. Users still have the option to enter results using the old result entry websites, where you will need to enter the username and password originally issued to enter results. These legacy websites will only be working for a specified period and you will be notified once they are no longer available.*
- *3. If you are registered to enter results using the old result entry websites and want to enter results via the myQAP portal, you will need to ensure that you are a registered Participant Contact in the myQAP portal.*